## **IL LABORATORIO**

- Perché il laboratorio?
	- Alcune problematiche si comprendono e si chiariscono meglio attraverso l'esperienza pratica di programmazione
	- È importante acquisire manualità nell'uso dell'elaboratore (anche ai fini della prova d'esame!!!)

#### **Il laboratorio è parte integrante delle lezioni Il laboratorio è parte integrante delle lezioni**

- … e chi ha un PC a casa?
	- Può svolgere le medesime esercitazioni a casa (ma senza l'ausilio del tutoraggio)  $\begin{array}{ccc}&&&\text{\color{red}P}&&\\ &&&&\text{\color{red}P}&&\text{\color{red}P}&&\text{\color{red$

# **IL LABORATORIO**

 $\bullet$  Esercitazioni guidate: • **Venerdì 16:30-17:00: Venerdì 16:30-17:00:** in aula, correzione dell'esercitazione precedente e descrizione dell'esercitazione successiva• **Giovedì 17-19 Giovedì 17-19** e **Venerdì Venerdì 11-13:** in laboratorio

• I due gruppi (Gruppo1 e Gruppo2) si alternano: una settimana Gruppo1 ha il turno del Giovedì pom. e **Gruppo2** il turno del Venerdì mat.; la settimana dopo ci si scambia.

• Esercitazioni non guidate:

## **LA SALA TERMINALI LA SALA TERMINALI**

• Per il modulo di Fondamenti A II, avremo a disposizione la Sala Terminali del Centro di Calcolo CCIB, edificio nuovo (DEIS), piano seminterrato

• Per entrare in laboratorio, bisogna consegnare un documento

• Orario di apertura:

**Lunedì - Venerdì h. 9:00-18:30**

3

## **IL LABORATORIO**

- $\bullet$  81 PC con dual boot: Windows NT e Linux
- Per entrare bisogna inserire le informazioni del proprio account: account:

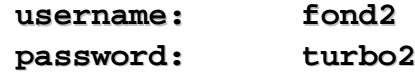

• Sull'Hard Disk, si può scrivere solo sulla directory C:\TEMP, che viene cancellata ogni volta che si entra (in C:\TEMP troverete due sottodirectory per i vostri progetti JBuilder...)

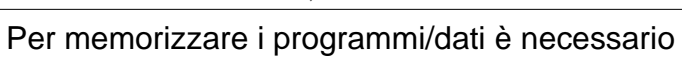

4

portare un dischetto (floppy disk)

#### **NAVIGAZIONE IN RETE NAVIGAZIONE IN RETE**

- Ci sono a disposizione due Web browser
	- Internet Explorer
	- Netscape Navigator

• È possibile accedere ai siti del dominio unibo.it, in particolare al sito web con le informazioni sul corso:

**http://lia.deis.unibo.it/Courses/FACorradi/**

In questa pagina sono presenti:

• materiale didattico (lezioni, esercitazioni, testi e tutorial su Java)

5

- $\bullet$  testi degli esami e loro soluzione (a breve)
- codice Java proposto durante le esercitazioni

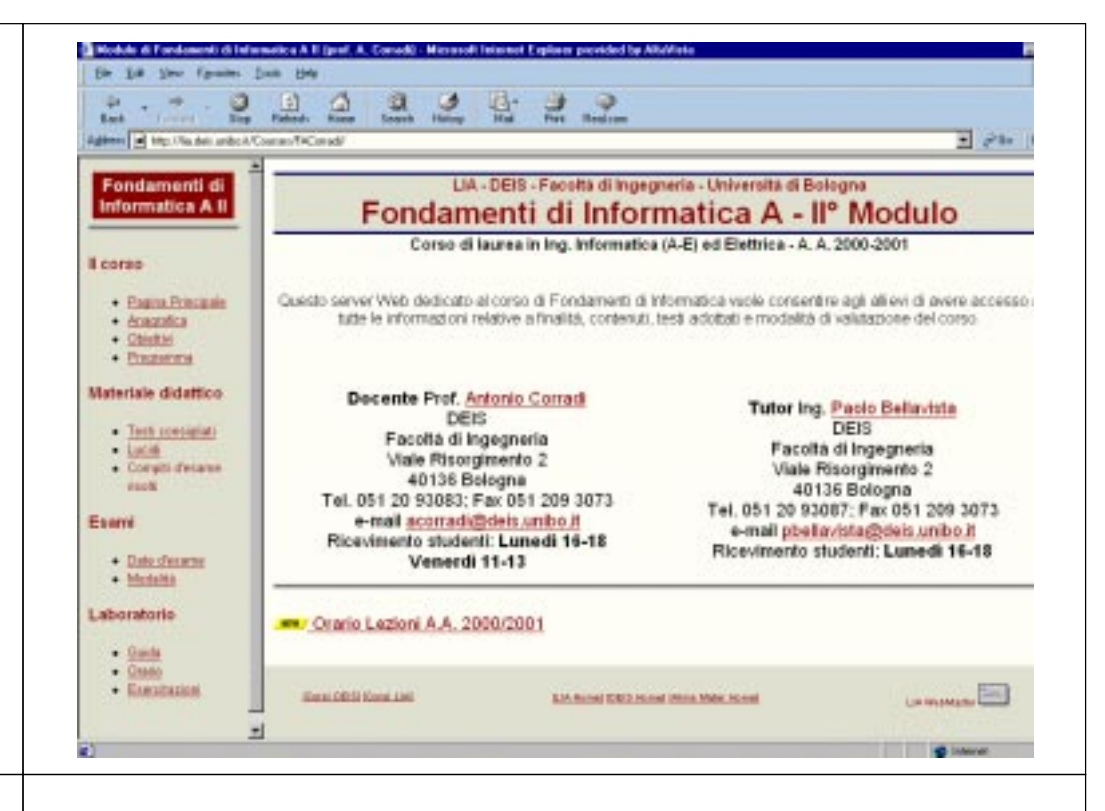

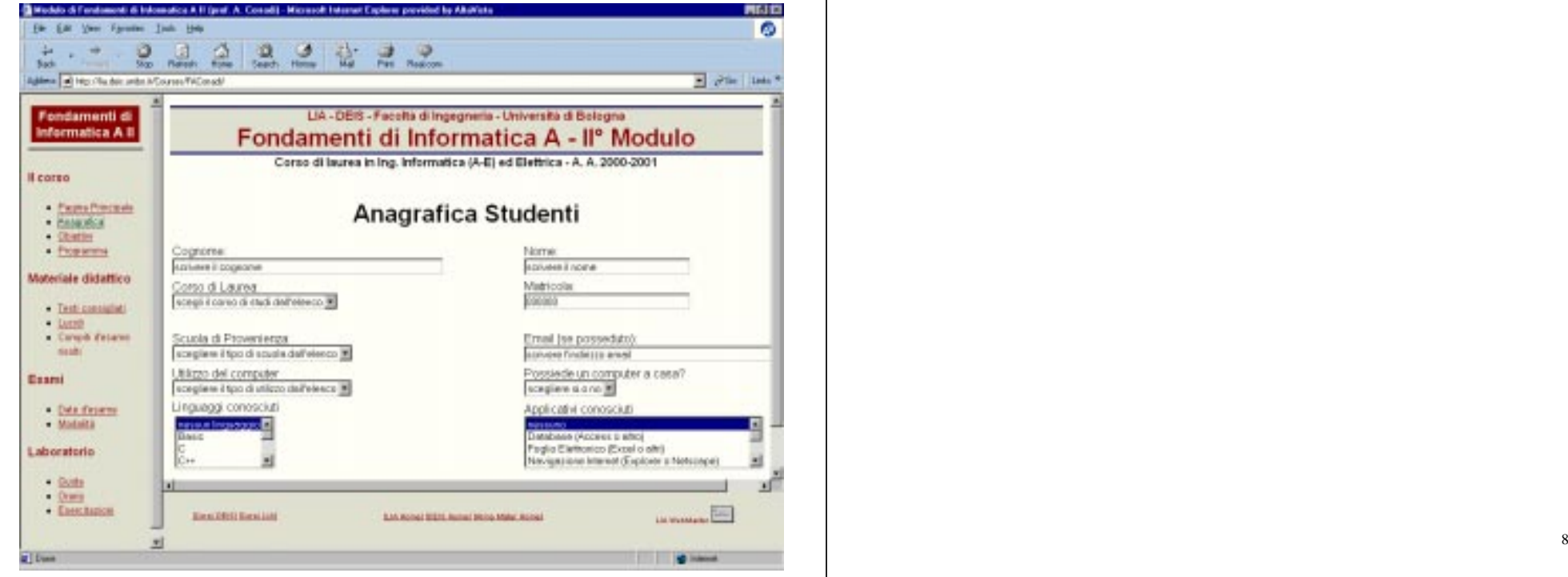